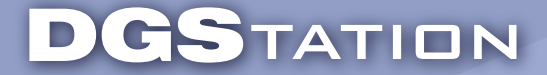

CONNECTING PEOPLE TO DIGITAL ERTAINMENT HOME ENT

# AB IPBox 900HD/9000HD plugin development SDK

We open AB IPBox 900HD/9000HD plugin development SDK.

#### *1. Install CDK(STLinux-2.2)*

## **1.1. Install from ST server.**

 Visit http://www.stlinux.com. And follow their document. You can see rpm/srpm packages from ftp://ftp.stlinux.com

#### **1.2. DGStation pre-compiled version.**

Download CDK(STLinux-2.2) from http://dev.dgstation.co.kr/release/cuberevo/sh4\_cdk\_target-20080522.tgz Unzip to /opt/ with root account

#### *2. Checkout source tree*

 We use subversion for manage source tree. Please install subversion first. You can checkout source tree with following command.

svn co http://http://dev.dgstation.co.kr/repos/cuberevo .

 You can checkout source tree freely, but can not write to server. Please send patch or source for fix bug or new plugin. If you need helps, contact dev.plugin@dgstation.co.kr please.

### *3. Source tree*

 README - this document include/ - all headers for plugin. plugin/ - plugin example

#### *4. Contacts*

If you need helps contact dev.plugin@dgstation.co.kr or http://dev.dgstation.co.kr

#### *5. Example*

read 'README' file in 'plugin' folder

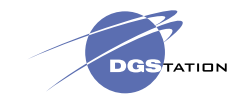